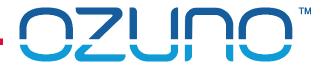

# **RAPIX COMMISSIONING 3**

USING RAPIX EMERGENCY SOFTWARE

22 OCT 2018

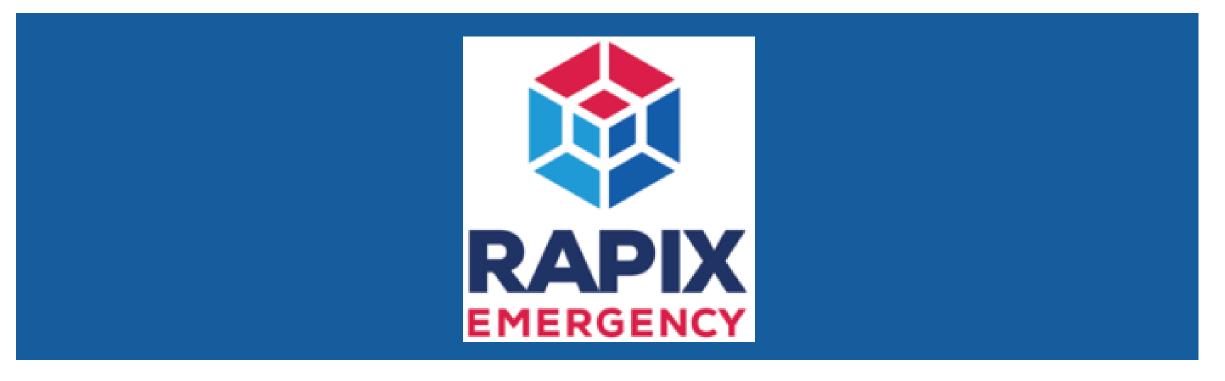

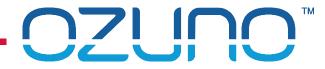

## **COURSE PURPOSE**

Testing Emergency Devices with RAPIX.

This will help you to understand:

- Traditional testing of DALI Emergency Devices;
- The RAPIX Emergency Software.

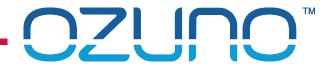

# COURSE PURPOSE

### Pre-requisites.

It is recommended that you have already completed:

- DALI Basics;
- RAPIX Introduction;
- RAPIX Commissioning 1 RAPIX Addressing;
- RAPIX Commissioning 2 RAPIX Integrator.

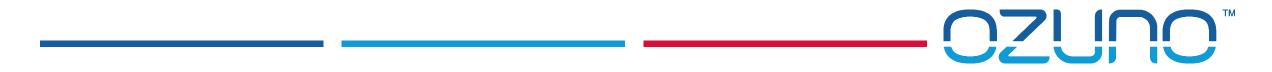

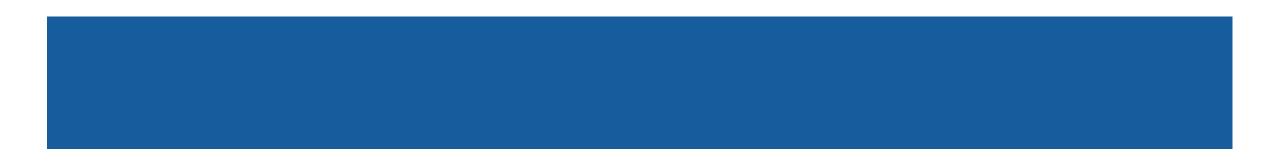

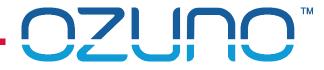

Traditional Commissioning of DALI Emergency Devices

- Each DALI Line and device is configured separately
  - Not done as a complete system
- Tools are quite basic
- Very time consuming
- Difficult to ensure that local regulations have been met
- Running tests and gathering test results is difficult

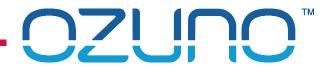

**RAPIX Commissioning of DALI Emergency Devices** 

- Whole system can be set-up at once
- "One-click" test configuration is very fast
  - Ensures that local regulations are met
- Tests are run automatically
- Test results are generated and distributed automatically

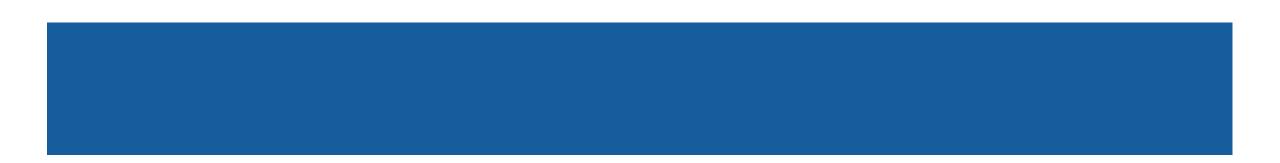

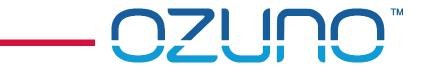

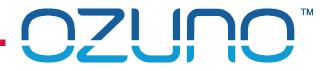

#### **RAPIX Emergency Software features**

- Create "Test Plans"
  - Database with all DALI Lines and Devices
- Schedule DALI Emergency device tests
  - Functional test
  - Duration test
  - Send email to building manager to warn of upcoming tests
- Generate Test reports
  - PDF Test Report
  - PDF Maintenance Report
  - Optional reports in CSV format
  - Email reports to building manager

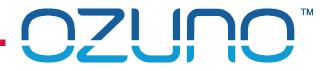

### RAPIX Emergency Software features

- Manually run DALI Emergency device tests
  - Functional test
  - Duration test
  - Device presence check
- User Access Control
  - Supervisor login has full access
  - Maintenance login has limited access

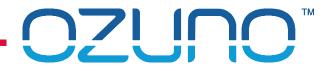

DALI 1

## RAPIX EMERGENCY SOFTWARE

Interfacing with Ethernet DALI Interface Devices

Uses Ethernet interfaces to connect to DALI Lines

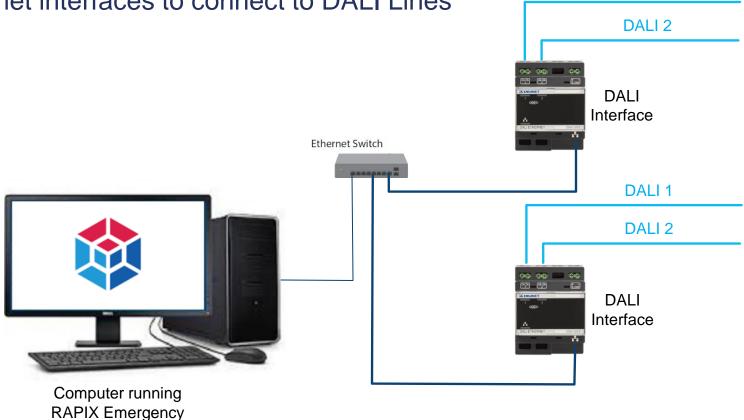

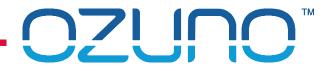

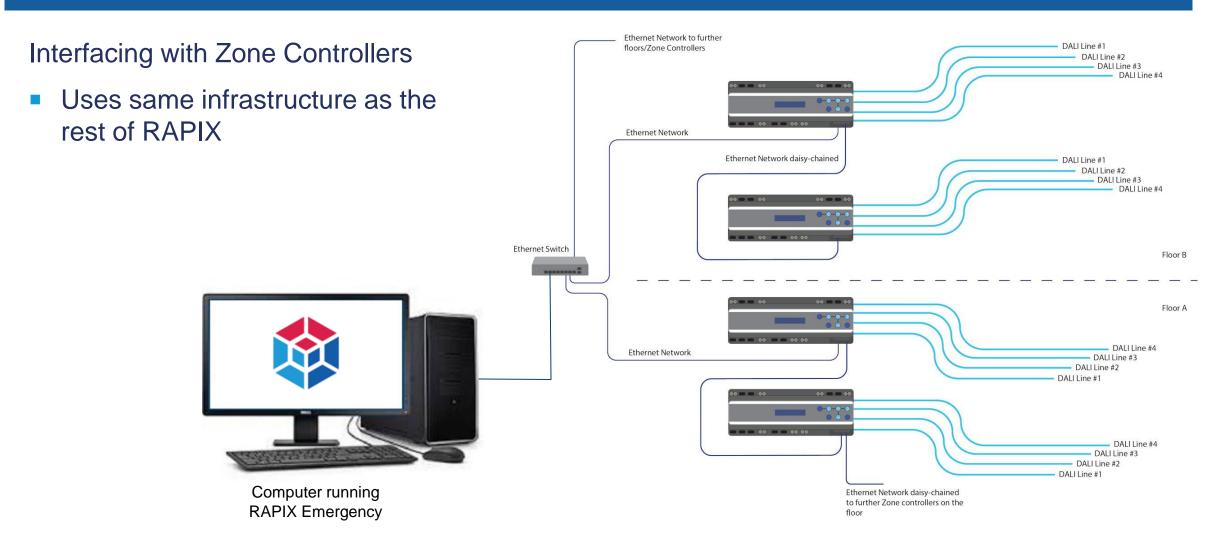

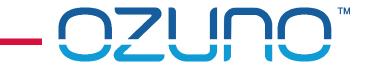

# **IMPORTING A RAPIX PROJECT**

THE QUICK WAY TO COMMISSION WITH RAPIX EMERGENCY

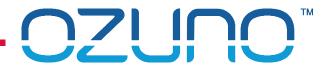

Using a RAPIX Integrator Project

- 1. Run RAPIX Emergency
- 2. Click Create a New Test Plan

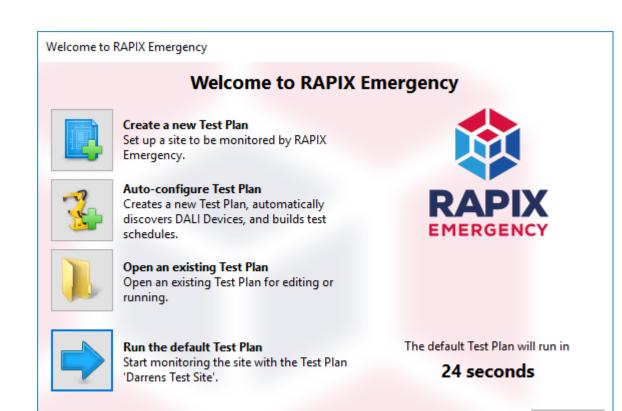

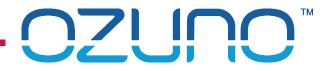

### 3. Click Import RAPIX Integrator Project

### 4. Select Project file

| 🚳 New Test Plan - RAI    | PIX Emergency (Configuration | n Mode)                     |                        |                 |                 |                  | _                   |                    | $\times$ |
|--------------------------|------------------------------|-----------------------------|------------------------|-----------------|-----------------|------------------|---------------------|--------------------|----------|
| File View Tools<br>🎦 💕 🔙 | Help                         | RAPIX                       | 🕸 EMER                 | GENC            | Y               |                  |                     |                    |          |
| DALI Lines Schedule      |                              | intact Info                 | Auto-                  | build Schedules | Go to Run Mod   |                  | sday, 19 Sej<br>15: | ptember<br>10 UTC+ |          |
| 🗴 Import RAPIX Integr    | ator Project 🥥 Discover Nev  | w Ethernet DALI Interfac    | 🔹 👻 Remove DALI Inte   | rface 🛫 Identif | y DALI Line 🚪 C | )pen DALI Interf | face Searc          | h                  | •        |
| DALI Line Name           | Device Name                  | Connection                  | Number                 | of Devices      | Ready to Test   |                  |                     |                    |          |
| Discover All New De      | vices 💥 Remove Device 🥩      | Videntify DALI Device       | Program Short Addresse | S               |                 |                  |                     |                    |          |
| DALI Device Name         | ID                           | Short Test<br>Address Group | Discharge Schedule     | Function Sched  | ule Line        | Name             | Serial Number       | Rated<br>Duration  |          |
|                          |                              |                             |                        |                 |                 |                  |                     |                    |          |
|                          |                              |                             |                        |                 |                 |                  |                     |                    |          |

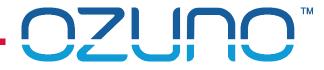

### 5. You will see a summary of the DALI Emergency Devices found

| DALI Line Name<br>172.20.205.1 | Device Name | Connection         | Number of Devices | Ready to Test        |
|--------------------------------|-------------|--------------------|-------------------|----------------------|
| 🗶 Line 1                       | Floor 1     | • 172.20.205.1 / 1 | 2                 | 🛕 Untested Devices   |
| 🗶 Line 2                       | Floor 1     | • 172.20.205.1 / 2 | 3                 | À Untested Devices   |
| 🗶 Line 3                       | Floor 1     | • 172.20.205.1 / 3 | 2                 | 🛕 Untested Devices   |
| 🗶 Line 4                       | Floor 1     | • 172.20.205.1 / 4 | 2                 | 🛕 Untested Devices   |
| 172.20.205.2                   |             |                    |                   |                      |
| 🕂 Line 1                       | Floor 2     | • 172.20.205.2 / 1 | 2                 | 🛕 Untested Devices   |
| 🗶 Line 2                       | Floor 2     | • 172.20.205.2 / 2 | 2                 | 🛕 Untested Devices   |
| 🗶 Line 3                       | Floor 2     | • 172.20.205.2 / 3 | 0                 | 🥝 No Devices to Test |
| 🗶 Line 4                       | Floor 2     | • 172.20.205.2 / 4 | 0                 | 🤡 No Devices to Test |

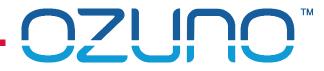

6. Click Auto-build Schedules

7. Select schedule options

8. Click on **OK** 

| Ø New Test Plan* - RAPIX Emergency (Configuration Mode)                                                                                                    |                                     |
|----------------------------------------------------------------------------------------------------|-------------------------------------|
| File View Tools Help Carlot Control Control Co | EMERGENCY                           |
| DALI Lines Scheduled Tests Email Settings Contact Info                                                                                                    | Auto-build Schedules Go to Run Mode |
| Automatically Build Schedules ×                                                                                                    |                                     |
| Automatically Build Schedules<br>Build Schedules and assign them to DALI Devices in the Test Plan.<br>This will remove any existing Schedules.                                                                                                    |                                     |
| Create 4 V Discharge Schedules separated by 1 V day                                                                                                    |                                     |
| With the first Discharge Schedule running on:                                                                                                    |                                     |
| Friday , 21 September 2018 , at 22:00 ≑                                                                                                    |                                     |
| Repeating every 26 v weeks.                                                                                                    |                                     |
| Automatically build Function Schedules                                                                                                    |                                     |
| OK Cancel                                                                                                    |                                     |

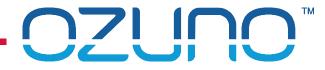

### 9. You can view the automatically created Schedules

| DALI Lines Scheduled Tests Email Sett                | ings Contact Info           |               | Au        | uto-build Schedules Go |
|------------------------------------------------------|-----------------------------|---------------|-----------|------------------------|
| 🛗 Add Discharge Schedule  🛗 Add Funct                | tion Schedule  🗶 Remove Sc  | hedule        |           |                        |
| Schedules<br>Discharge Schedules                     | Next Run Date               | Next Run Time | Frequency | Туре                   |
| Tests a full discharge of EM devices.                |                             |               |           |                        |
| 🛅 1. Friday (26 Weeks)                               | Friday, 21 September 2018   | 22:00         | 26 Weeks  | Discharge Schedule     |
| 🛗 2. Saturday (26 Weeks)                             | Saturday, 22 September 2018 | 22:00         | 26 Weeks  | Discharge Schedule     |
| 🛗 3. Sunday (26 Weeks)                               | Sunday, 23 September 2018   | 22:00         | 26 Weeks  | Discharge Schedule     |
| 🛗 4. Monday (26 Weeks)                               | Monday, 24 September 2018   | 22:00         | 26 Weeks  | Discharge Schedule     |
| Function Schedules<br>Tests EM device functionality. |                             |               |           |                        |
| 🚞 1. Friday (4 Weeks)                                | Friday, 5 October 2018      | 22:00         | 4 Weeks   | Function Schedule      |
| 🚞 2. Saturday (4 Weeks)                              | Saturday, 6 October 2018    | 22:00         | 4 Weeks   | Function Schedule      |
| 🚞 3. Sunday (4 Weeks)                                | Sunday, 7 October 2018      | 22:00         | 4 Weeks   | Function Schedule      |
| 🚞 4. Monday (4 Weeks)                                | Monday, 8 October 2018      | 22:00         | 4 Weeks   | Function Schedule      |

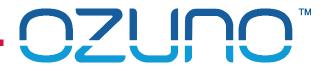

10. Optionally, set email addresses (so reports will be sent automatically)

| 1. Set Server details | DALI Lines Scheduled Tests   | Email Settings Cont | @<br>act Info |                                    | 3<br>Auto-build Schedules               | Go to Run Mode             |                   |
|-----------------------|------------------------------|---------------------|---------------|------------------------------------|-----------------------------------------|----------------------------|-------------------|
|                       | Email Sending Details        |                     |               | List of Email Recipients           |                                         |                            | 2. Add recipients |
|                       | Sender Information           |                     | )             | 🕂 Add Recipient 💥 Remov            | e Recipient                             |                            |                   |
|                       | Email Address: server@don    | nain.com            |               | Recipient Name                     | Recipient Email Address                 | Valid                      |                   |
|                       | Server Information           |                     |               | 🖂 User                             | user@domain.com                         | 🔵 ОК                       |                   |
|                       | Relay Host: mx.domain.c      | com                 |               |                                    |                                         |                            |                   |
|                       | Port Number: 25              | -                   |               |                                    |                                         |                            |                   |
|                       | Logon Information (optional) | 1                   |               |                                    |                                         |                            |                   |
|                       | Usemame:                     |                     |               |                                    |                                         |                            | 3. Select options |
|                       | Password:                    |                     | J             |                                    |                                         |                            |                   |
|                       | Test These Settings          |                     |               | Email Notification Optio           | ns                                      |                            |                   |
|                       | Send Test Email              |                     |               | An email will be sent to each reci | ipient in the list, notifying them that | a test has been performed. |                   |
|                       |                              |                     |               | Send email 1 week prior to I       | Discharge Tests being run               |                            |                   |
|                       |                              |                     |               | Send email 1 day prior to Dis      | scharge Tests being run                 |                            |                   |
|                       |                              |                     |               | Send email weekly if there a       | are failed Emergency DALI Devices       |                            |                   |

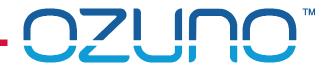

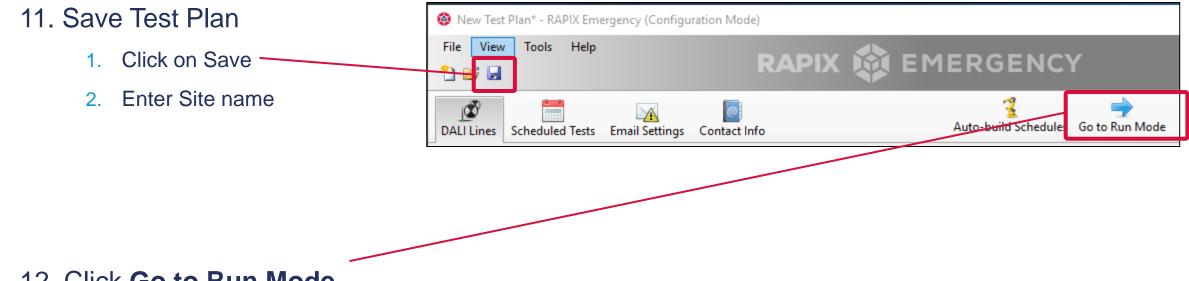

### 12. Click Go to Run Mode

#### Finished!

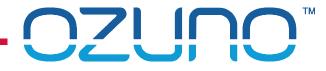

|                                       | 🚳 asasasa - RAPIX Emergency                     |                                             |                                       | - 🗆 X                                                    |                    |
|---------------------------------------|-------------------------------------------------|---------------------------------------------|---------------------------------------|----------------------------------------------------------|--------------------|
|                                       | File View Help                                  | RAPIX 🔯 B                                   | MERGENCY                              | 16 Untested Emergency Devices 🛞                          |                    |
|                                       | Dashboard Device Status Sche                    | eduled Tests Test Reports Contact Info      | Configure Te                          | Wednesday, 19 September 2018<br>est Plan 16:38 UTC+09:30 | -                  |
|                                       | DALI Device Status                              | 📈 Show All Device                           | Upcoming Scheduled Tests              | 🔎 Show All Scheduled Tests                               |                    |
|                                       | Status of Emerg                                 | ency DALI Devices (16 Devices)              | Within 7 Days<br>1. Friday (26 Weeks) | Discharge Schedule 🔒                                     |                    |
|                                       | There are 16 Untested                           | DALI Devices that require a Discharge Test. | 🚆 2. Saturday (26 Weeks)              | Discharge Schedule 🛛 🔒                                   | Scheduled          |
|                                       |                                                 | Device Failures 🔎 Show All Failed Devices   | 🚆 3. Sunday (26 Weeks)                | Discharge Schedule 🔎                                     | Tests              |
| Test summary                          |                                                 | Rever Discharge Tested 16 2                 | 🖺 4. Monday (26 Weeks)                | Discharge Schedule 🔎 🗸                                   | 10010              |
| · · · · · · · · · · · · · · · · · · · |                                                 |                                             | DALI Device Presence                  | Last Presence Check: Wed 19-Sep-2018 16:38               |                    |
| (nothing<br>tested yet)               |                                                 |                                             | Perform a Device Presence Check       | Missing DALI Devices Line 2 Device 1                     | Missing<br>Devices |
|                                       |                                                 |                                             | Manual Tests                          |                                                          |                    |
|                                       | 0 Passed DALI Devices<br>16 Failed DALI Devices |                                             | Function Test on All DALI Lines       | Discharge Test                                           |                    |
|                                       |                                                 |                                             |                                       |                                                          |                    |

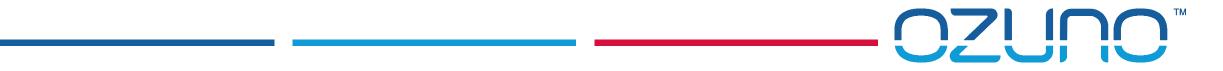

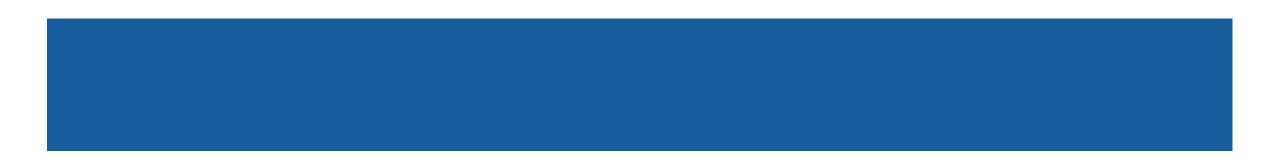

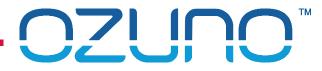

### Auto-create test Plan if not using RAPIX Integrator project

1. Click Auto-configure Test Plan 

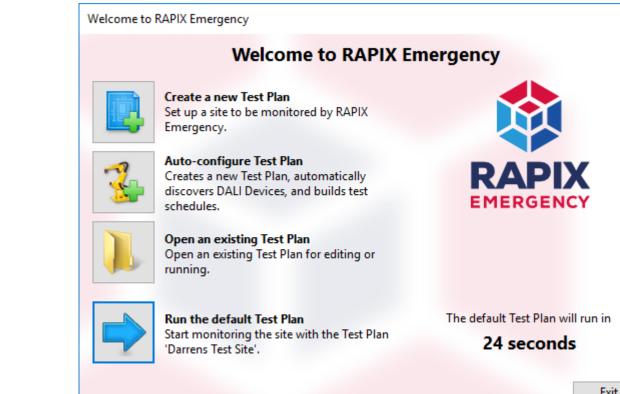

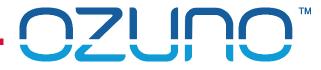

• 2. RAPIX will find DALI Interfaces then scan to find DALI Emergency Devices

| Discover New Ethernet DALI Int<br>Search for New Ethernet DA<br>Below is a list of Ethernet D<br>found. Select the Devices t | LI Interface Devices on<br>ALI Interface Devices that | have been            |
|----------------------------------------------------------------------------------------------------|-------------------------------------------------------|----------------------|
| 🕑 Rescan (F5) 🛛 🗹 Select Al                                                                                                  | II 🔲 Select None 🕎 S                                  | et Static IP Address |
| IP Address                                                                                                    | # of DALI Lines                                       | Status               |
| 772.20.200.7                                                                                                    | 2                                                     | Dynamic IP Address   |
|                                                                                                    | [                                                     | Add Cancel           |
| Found 1 Interface Devices.                                                                                                   |                                                       |                      |

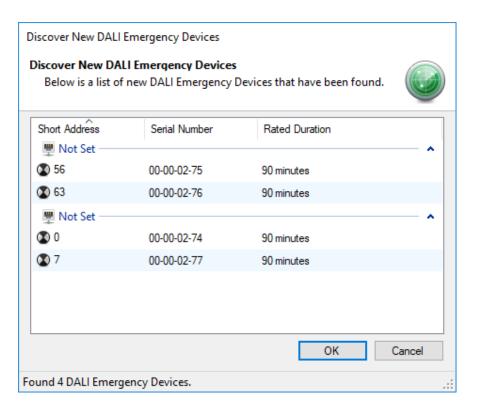

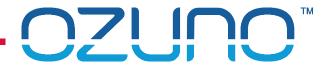

- 3. RAPIX Emergency will show a summary of what was found:
- 4. Click on **OK**

| Test Plan Summary                                                                           |    |
|---------------------------------------------------------------------------------------------|----|
| Test Plan Summary<br>Summary of the number of DALI<br>Interfaces, Lines, and Devices on the | i  |
| DALI Interface Devices                                                                      |    |
| Total # of Zone Controllers                                                                 | 0  |
| Total # of Ethernet Interfaces                                                              | 1  |
| Total # of Serial Interfaces                                                                | 0  |
| DALI Lines                                                                                  |    |
| Total # of Active Lines                                                                     | 2  |
| Total # of Empty Lines                                                                      | 0  |
| DALI Emergency Devices                                                                      |    |
| Total # of DALI Emergency Devices                                                           | 4  |
|                                                                                             | ОК |

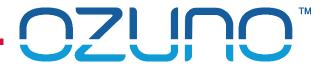

• 5. RAPIX Emergency will automatically schedule the tests in 4 groups:

| File View Tools                                                                                        | Help                               | R                                                          | API)                                       | ( 🏟 еме                                   | RGENCY                                  |                 |                                                            |                                               |   |
|----------------------------------------------------------------------------------------------------|------------------------------------|------------------------------------------------------------|--------------------------------------------|-------------------------------------------|-----------------------------------------|-----------------|------------------------------------------------------------|-----------------------------------------------|---|
| DALI Lines Schedule                                                                                    |                                    | Contact Info                                               |                                            | Au                                        | to-build Schedules Go to f              |                 | Thursday, 20 Se<br>10                                      | ptember<br>09 UTC+                            |   |
| Import RAPIX Integr                                                                                    | ator Project 🧶 Discover N          | New Ethernet D                                             | OALI Interfa                               | ces 👻 🗙 Remove DALI I                     | nterface 🎓 Identify DALI Li             | ine 🚪 Open DALI | Interface Searc                                            | h                                             | • |
| DALI Line Name                                                                                         | Device Name                        | Connec                                                     | ction                                      | Numb                                      | er of Devices Ready to                  | Test            |                                                            |                                               |   |
| 🖳 Not Set                                                                                              | Not Set                            | <b>e</b> 172                                               | .20.200.7 /                                | 1 2                                       | 🤣 OK                                    |                 |                                                            |                                               |   |
| 🖳 Not Set                                                                                              | Not Set                            | • 172                                                      | .20.200.7 / :                              | 2 2                                       | 🐼 OK                                    |                 |                                                            |                                               |   |
|                                                                                                    |                                    |                                                            |                                            |                                           |                                         |                 |                                                            |                                               |   |
| Discover New Device                                                                                    | es 👻 Remove Device 🍵               | Identify DA<br>Short<br>Address                            | LI Device<br>Test<br>Group                 | Program Short Addres                      | ses 🎓 Show Test Results                 | Line Name       | Serial Number                                              | Rated<br>Duration                             |   |
| DALI Device Name                                                                                       |                                    | Short<br>Address                                           | Test<br>Group                              |                                           | Ø                                       |                 | Serial Number                                              | Duration                                      | • |
| DALI Device Name                                                                                       | ID                                 | Short<br>Address                                           | Test<br>Group                              |                                           | Ø                                       |                 |                                                            | Duration                                      | Ц |
| DALI Device Name<br>Test Group 1 - next sc<br>New Device 56                                            | ID                                 | Short<br>Address<br>t 22-Sep-2018 a<br>56                  | Test<br>Group<br>at 22:00<br>1             | Discharge Schedule                        | Function Schedule                       | SI<br>Not Set   | how "1. Saturday (20                                       | Duration<br>6 Weeks)"<br>90 mins              | î |
| DALI Device Name<br>Test Group 1 - next sc<br>New Device 56<br>Test Group 2 - next sc                  | ID<br>theduled discharge test: Sat | Short<br>Address<br>t 22-Sep-2018 a<br>56                  | Test<br>Group<br>at 22:00<br>1             | Discharge Schedule                        | Function Schedule                       | SI<br>Not Set   | how "1. Saturday (2)<br>00-00-02-75                        | Duration<br>6 Weeks)"<br>90 mins              | î |
| DALI Device Name<br>Test Group 1 - next sc<br>New Device 56                                            | ID<br>theduled discharge test: Sat | Short<br>Address<br>t 22-Sep-2018 a<br>56<br>n 23-Sep-2018 | Test<br>Group<br>at 22:00<br>1<br>at 22:00 | Discharge Schedule 1. Saturday (26 Weeks) | Function Schedule 1. Saturday (4 Weeks) | SI<br>Not Set   | how "1. Saturday (20<br>00-00-02-75<br>Show "2. Sunday (20 | Duration<br>6 Weeks)"<br>90 mins<br>6 Weeks)" | î |
| DALI Device Name<br>Test Group 1 - next sc<br>New Device 56<br>Test Group 2 - next sc<br>New Device 63 | ID<br>theduled discharge test: Sat | Short<br>Address<br>t 22-Sep-2018 a<br>56<br>n 23-Sep-2018 | Test<br>Group<br>at 22:00<br>1<br>at 22:00 | Discharge Schedule 1. Saturday (26 Weeks) | Function Schedule 1. Saturday (4 Weeks) | SI<br>Not Set   | how "1. Saturday (20<br>00-00-02-75<br>Show "2. Sunday (20 | Duration<br>6 Weeks)"<br>90 mins<br>6 Weeks)" | î |

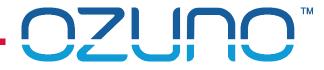

• 6. Add names to DALI Lines and Emergency Devices

|                         | 🚳 New Test Plan* - RAPIX E | mergency (Configuration M | ode)                               |                       |                  |
|-------------------------|----------------------------|---------------------------|------------------------------------|-----------------------|------------------|
|                         | File View Tools H          | elp                       |                                    |                       |                  |
|                         | 🎦 😂 🖬                      |                           |                                    |                       |                  |
| 1. Double click on name | DALI Lines Scheduled Te    | ests Email Settings Conta | a)<br>Ict Info                     |                       |                  |
|                         | 🗴 Import RAPIX Integrator  | Project 🧶 Discover New E  | thernet DALI Interfaces 🔻 🗶 Remove | DALI Interface ፇ Iden | tify DALI Line 🖉 |
|                         | DALLLine Name              | Device Name               | Connection                         | Number of Devices     | Ready to Test    |
|                         | Line Name                  |                           |                                    |                       |                  |
|                         | 🕎 Not Set                  | Not Set                   | • 172.20.200.7 / 1                 | 2                     | 🥑 ОК             |
| 2. Enter a new name     | 🕎 Not Set                  | Not Set                   | • 172.20.200.7 / 2                 | 2                     | 🥝 ОК             |
|                         |                            |                           |                                    |                       |                  |

• 7. Add email details

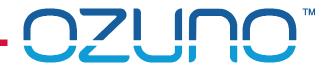

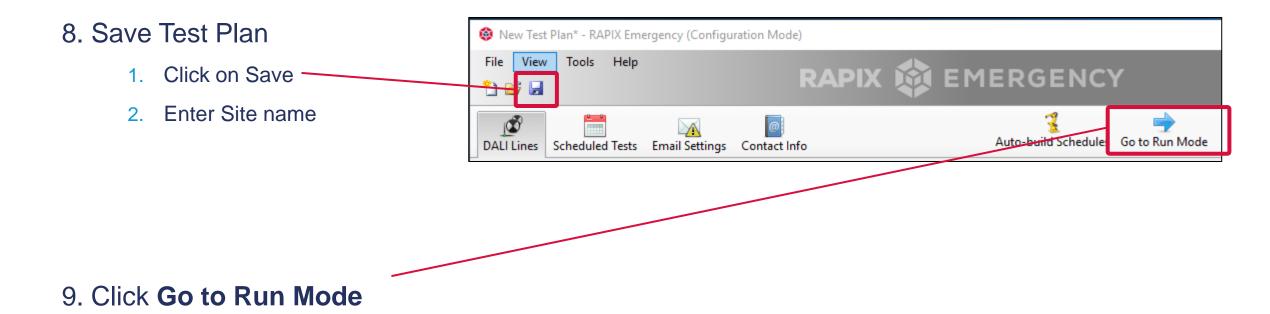

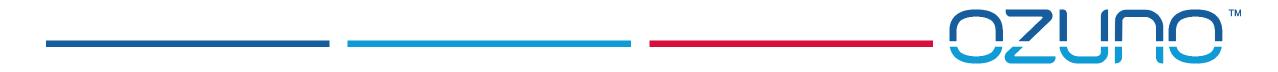

# MANUALLY CREATING A TEST PLAN

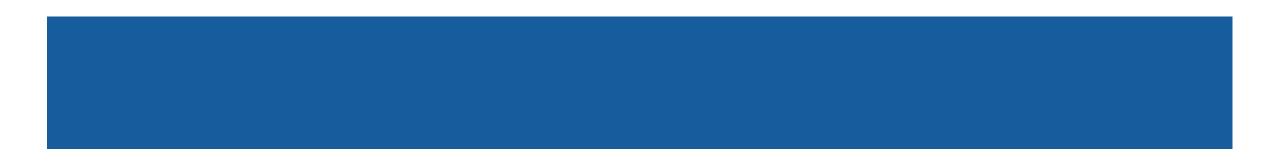

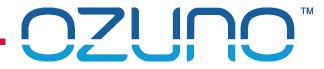

## MANUALLY CREATING A TEST PLAN

Refer to help file for Instructions

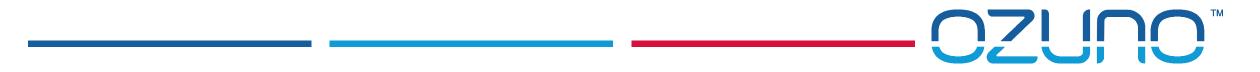

# MANUALLY RUNNING TESTS

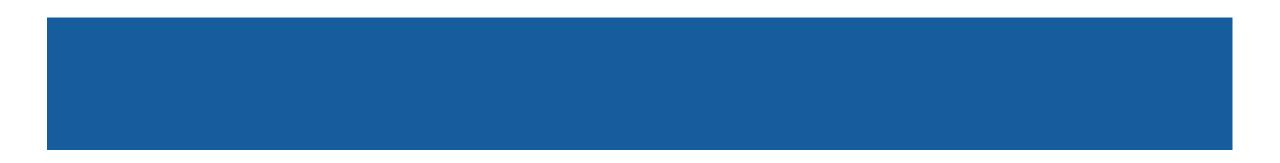

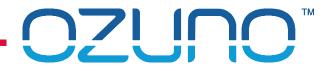

### MANUALLY RUNNING TESTS

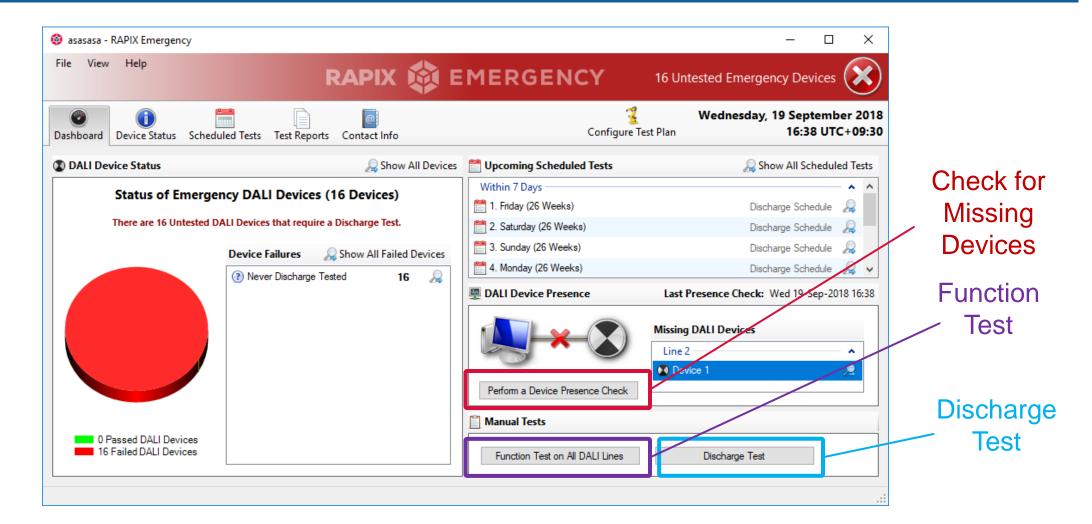

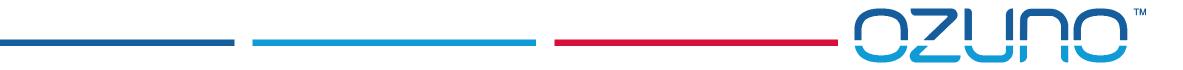

# **TEST REPORTS**

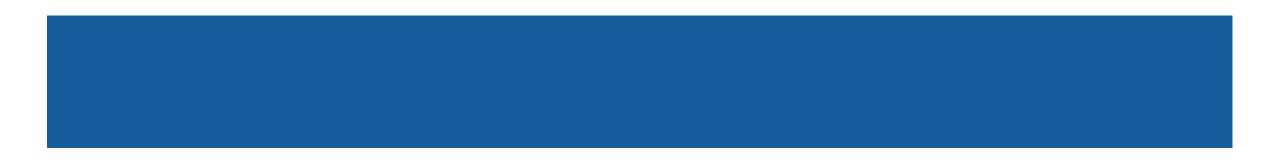

### TEST REPORTS

### Test Report

|                                                                                                    | Fu                                                                                              | ll Test F                                                                                           | Report                                                                                                    |                                |   |         |
|----------------------------------------------------------------------------------------------------|-------------------------------------------------------------------------------------------------|----------------------------------------------------------------------------------------------------|----------------------------------------------------------------------------------------------------|--------------------------------|---|---------|
| Site:<br>Test Name:<br>Test Type:<br>Network Type:<br>Scheduled Test Date<br>Next Test Date:                                                                                                    | asasasa<br>Manual Function T<br>Function Test<br>DALI<br>Wednesday, 19 Se<br>Not scheduled to r | ptember 20                                                                                          |                                                                                                    |                                |   |         |
| Tested Devices                                                                                                    | Passed: 1<br>Failed: 3                                                                          | 3 (81%)<br>(19%)                                                                                    | )                                                                                                    |                                |   | Summary |
| Test Result Expl                                                                                                    | anation                                                                                         |                                                                                                    |                                                                                                    |                                |   |         |
| Passed                                                                                                    | EM control gear succes                                                                          | sfully passed t                                                                                     | the test.                                                                                                    |                                |   |         |
| Communication Error                                                                                                    | Unable to communicat                                                                            | e to the contro                                                                                     | l gear.                                                                                                    |                                |   |         |
| Battery Failure                                                                                                    | A disconnected battery                                                                          | or a battery v                                                                                      | with reduced capacity.                                                                                                   |                                |   |         |
| Lamp Failure                                                                                                    | A disconnected or fault                                                                         | y lamp.                                                                                             |                                                                                                    |                                |   |         |
| DALI Line: Line 1. In                                                                                                    | nterface Device Name:                                                                           | Floor 2. (                                                                                          | Connection: 172.20.205.2.                                                                                                |                                |   | Detelle |
| Device Name                                                                                                    | ID                                                                                              | Short Address                                                                                       | Test Result                                                                                                    | Test Duration                  |   | Details |
| Device 0                                                                                                    |                                                                                                 | 00                                                                                                  | Passed                                                                                                    |                                |   |         |
|                                                                                                    |                                                                                                 | 07                                                                                                  | Passed                                                                                                    |                                | - |         |
| Device 7                                                                                                    |                                                                                                 |                                                                                                    |                                                                                                    |                                |   |         |
|                                                                                                    | nterface Device Name:                                                                           | Floor 2.                                                                                            | Connection: 172.20.205.2.                                                                                                |                                |   |         |
|                                                                                                    | nterface Device Name:                                                                           | Floor 2. (<br>Short Address                                                                         |                                                                                                    | Test Duration                  |   |         |
| DALI Line: Line 2. In                                                                                                    | nterface Device Name:<br>ID                                                                     |                                                                                                    |                                                                                                    | Test Duration                  |   |         |
| DALI Line: Line 2. In<br>Device Name                                                                                                    | nterface Device Name:<br>ID                                                                     | Short Address                                                                                       | Test Result                                                                                                    | Test Duration                  |   |         |
| DALI Line: Line 2. Ir<br>Device Name<br>Device 56<br>Device 63                                                                                                    | nterface Device Name:<br>ID                                                                     | Short Address<br>56<br>63                                                                           | Test Result<br>Passed                                                                                                    | Test Duration                  |   |         |
| DALI Line: Line 2. Ir<br>Device Name<br>Device 56<br>Device 63                                                                                                    | nterface Device Name:<br>ID<br>nterface Device Name:                                            | Short Address<br>56<br>63                                                                           | Test Result<br>Passed<br>Passed<br>Connection: 172.20.205.1.                                                             | Test Duration<br>Test Duration |   |         |
| DALI Line: Line 2. Ir<br>Device Name<br>Device 56<br>Device 63<br>DALI Line: Line 1. Ir                                                                                                    | iterface Device Name:<br>ID<br>iterface Device Name:<br>ID                                      | Short Address<br>56<br>63<br>Floor 1. (                                                             | Test Result<br>Passed<br>Passed<br>Connection: 172.20.205.1.                                                             |                                |   |         |
| DALI Line: Line 2. Ir<br>Device Name<br>Device 56<br>Device 63<br>DALI Line: Line 1. Ir<br>Device Name                                                                                                    | iterface Device Name:<br>ID<br>Iterface Device Name:<br>ID                                      | Short Address<br>56<br>63<br>Floor 1. (<br>Short Address                                            | Test Result Passed Passed Connection: 172.20.205.1. Test Result                                                          |                                |   |         |
| DALI Line: Line 2. Ir<br>Device Name<br>Device 56<br>Device 63<br>DALI Line: Line 1. Ir<br>Device Name<br>Dev 0<br>Dev 7                                                                                               | iterface Device Name:<br>ID<br>Iterface Device Name:<br>ID                                      | Short Address<br>56<br>63<br>Floor 1. (<br>Short Address<br>00<br>07                                | Test Result Passed Passed Connection: 172.20.205.1. Test Result Lamp Failure                                             |                                |   |         |
| DALI Line: Line 2. Ir<br>Device Name<br>Device 56<br>Device 63<br>DALI Line: Line 1. Ir<br>Device Name<br>Dev 0<br>Dev 7                                                                                               | nterface Device Name:<br>ID<br>nterface Device Name:<br>ID<br>nterface Device Name:             | Short Address<br>56<br>63<br>Floor 1. (<br>Short Address<br>00<br>07                                | Test Result Passed Passed Connection: 172.20.205.1. Test Result Lamp Falure Passed Connection: 172.20.205.1.             |                                |   |         |
| DALI Line: Line 2.       Ir         Device Name       Ir         Device 56       Ir         Device 63       Ir         Device Name       Ir         Device Name       Ir         Dev 0       Ir         Dev 7       Ir | iterface Device Name:<br>ID<br>iterface Device Name:<br>ID<br>iterface Device Name:<br>ID       | Short Address<br>56<br>63<br>Floor 1. (<br>Short Address<br>00<br>07<br>Floor 1. (                  | Test Result Passed Passed Connection: 172.20.205.1. Test Result Lamp Falure Passed Connection: 172.20.205.1.             | Test Duration                  |   |         |
| DALI Line: Line 2. Ir<br>Device Name<br>Device 56<br>Device 63<br>DALI Line: Line 1. Ir<br>Device Name<br>Dev 0<br>Dev 7<br>DALI Line: Line 2. Ir<br>Device Name                                                       | iterface Device Name:<br>ID<br>iterface Device Name:<br>ID<br>iterface Device Name:<br>ID       | Short Address<br>56<br>63<br>Floor 1. (<br>Short Address<br>00<br>07<br>Floor 1. (<br>Short Address | Test Result Passed Passed Connection: 172.20.205.1. Test Result Lamp Falure Passed Connection: 172.20.205.1. Test Result | Test Duration                  |   |         |

**OZUNO**<sup>™</sup>

### TEST REPORTS

#### **Repair Report**

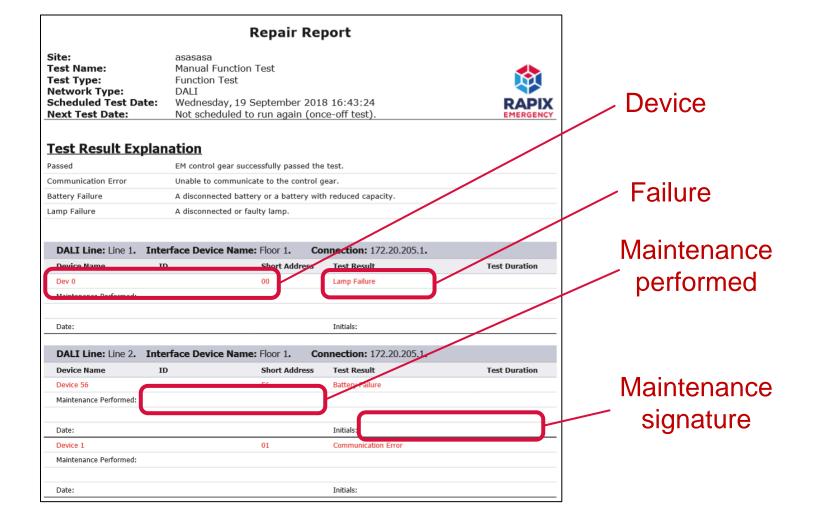

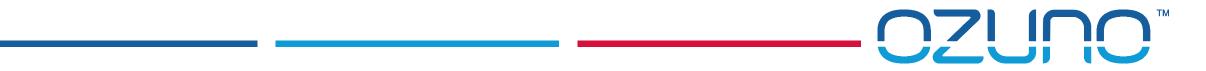

# TOOLS

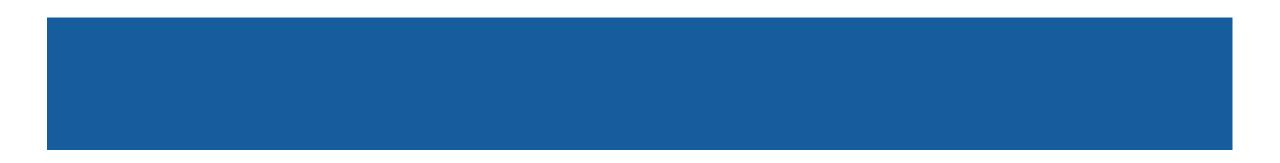

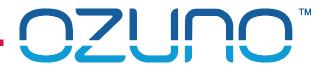

## TOOLS

### **DALI** Device Grid

- Select Tools / DALI Address Grid
- Select DALI Line

• Click Scan

| D <b>ALI Sh</b> e<br>The g | rid below s  | ses Occu<br>hows the | pied by DA<br>DALI short<br>other Device | t addresse | s in use b | y DALI      | j        |  |
|----------------------------|--------------|----------------------|------------------------------------------|------------|------------|-------------|----------|--|
|                            | DAL          | <del>Line.</del> Lir | ne 1                                     |            |            | $\sim$      |          |  |
|                            | Scan E       | very: Ma             | anual Scan                               |            | Scar       | 1           |          |  |
| DALI De                    | vices on t   | his Line             |                                          |            |            |             |          |  |
| 0                          | 1            | 2                    | 3                                        | 4          | 5          | 6           | 7        |  |
| 8                          | 9            | 10                   | 11                                       | 12         | 13         | 14          | 15       |  |
| 16                         | 17           | 18                   | 19                                       | 20         | 21         | 22          | 23       |  |
| 24                         | 25           | 26                   | 27                                       | 28         | 29         | 30          | 31       |  |
| 32                         | 33           | 34                   | 35                                       | 36         | 37         | 38          | 39       |  |
| 40                         | 41           | 42                   | 43                                       | 44         | 45         | 46          | 47       |  |
| 48                         | 49           | 50                   | 51                                       | 52         | 53         | 54          | 55       |  |
| 56                         | 57           | 58                   | 59                                       | 60         | 61         | 62          | 63       |  |
| Legend                     | w all DALI d | evice type           | s                                        |            |            |             |          |  |
| None                       |              | F                    | luorescent                               |            | Emerg      | Emergency   |          |  |
| Discharg                   | ge Lamp      | L                    | ow Voltage I                             | Halogen    | Incand     | lescent Vol | t. Cont. |  |
| Digital to                 | DC Conve     | rsion L              | ED Module                                |            | Switch     | ing Functio | n        |  |
| Colour C                   | Control      | S                    | equencer                                 |            | Optica     | l Control   |          |  |
| Not Yet                    | Defined      | N                    | lultiple                                 |            |            |             |          |  |

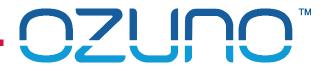

## TOOLS

Summary

Select Tools / Test Plan Summary

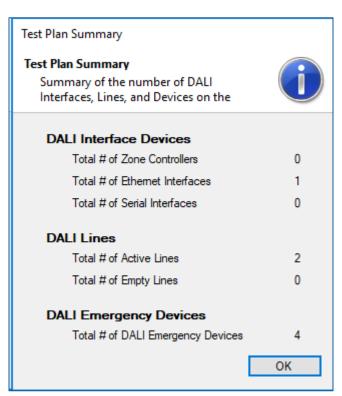